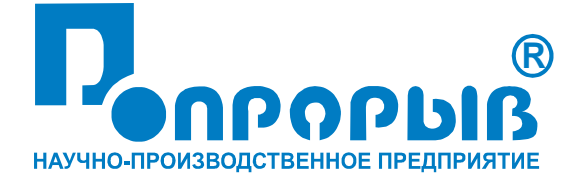

# Испытательный генератор электростатических разрядов ИГЭ 12м

### ПАСПОРТ

## № ПС

## ИСПЫТАТЕЛЬНЫЙ ГЕНЕРАТОР ЭЛЕКТРОСТАТИЧЕСКИХ РАЗРЯДОВ **ИГЭ 12м**

**РУКОВОДСТВО ПО ЭКСПЛУАТАЦИИ**

### СОДЕРЖАНИЕ

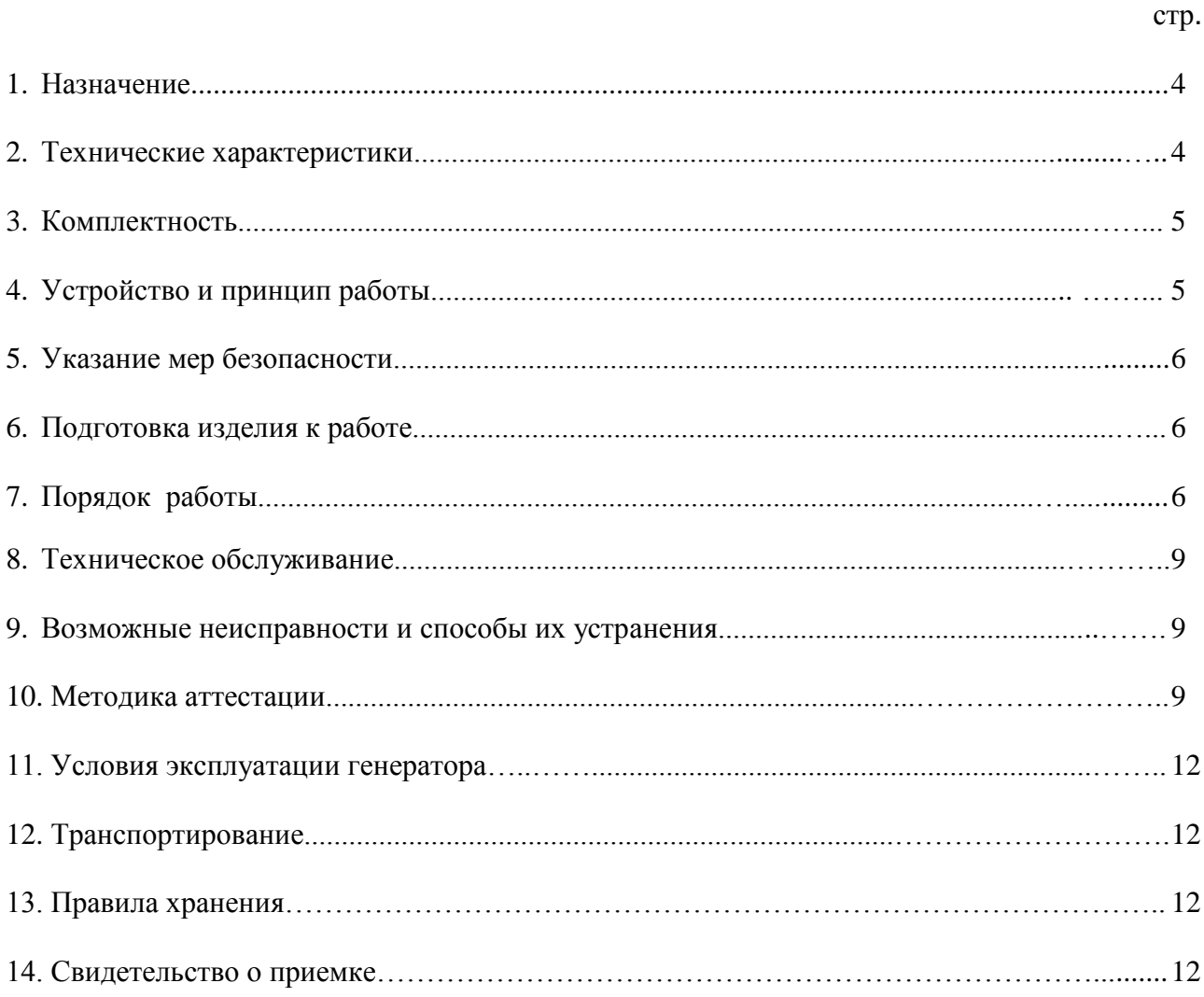

Всего стр.  $12$ 

 $\mathfrak{Z}$ 

#### **1. Назначение.**

1.1 Испытательный генератор электростатических разрядов ИГЭ 12м (в дальнейшем генератор) изготовлен научно-производственным предприятием «Прорыв».

1.2 Испытательный генератор ИГЭ 12м предназначен для создания нормированных испытательных импульсов при проведении испытаний микросхем на чувствительность к разряду статического электричества (СЭ).

#### **2. Технические характеристики.**

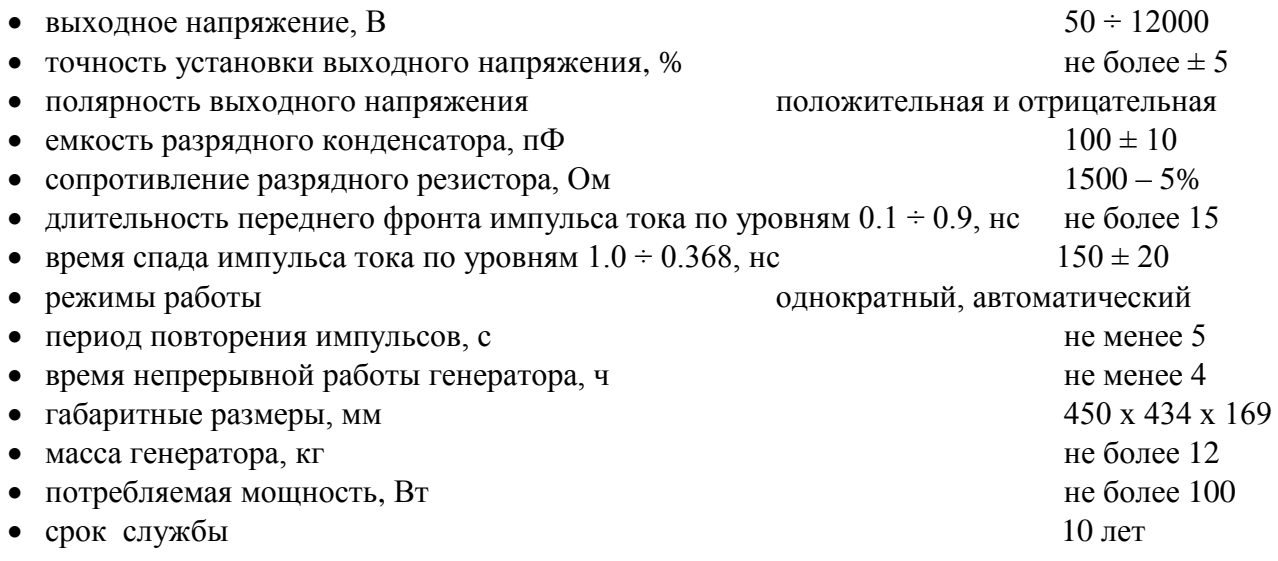

#### **3. Комплектность.**

В комплект поставки входят:

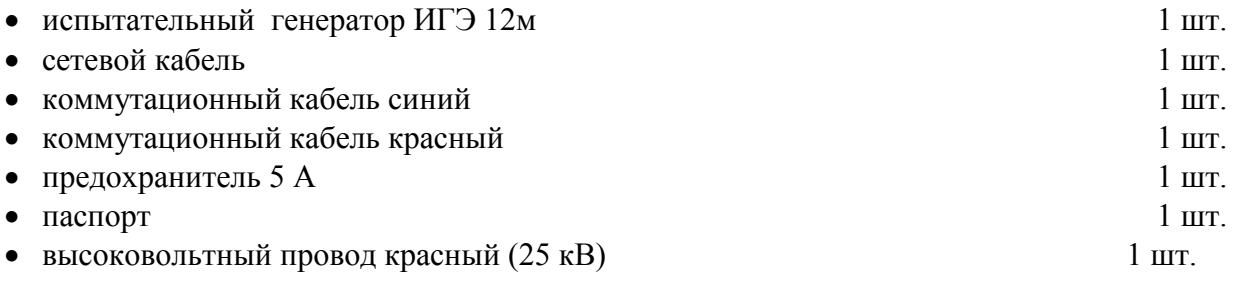

#### **4. Устройство и принцип работы.**

4.1 Структурная схема испытательного генератора ИГЭ 12м представлена на Рис.1.

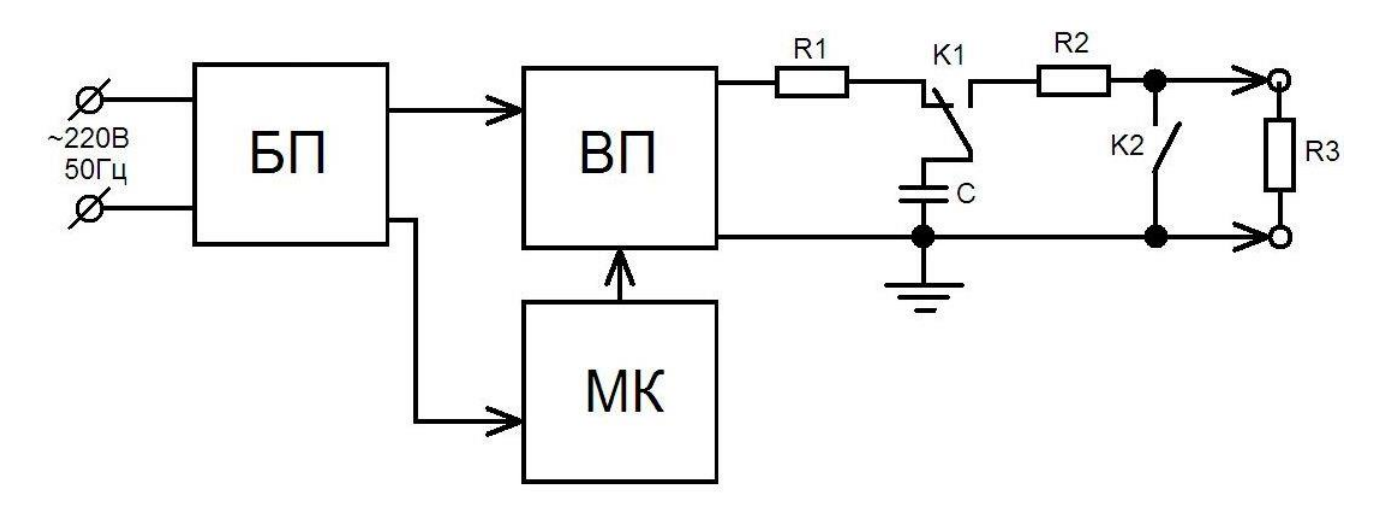

**Рис.1** Структурная схема испытательного генератора ИГЭ 12м

- 1. Блок питания (БП).
- 2. Микропроцессорный контроллер (МК).
- 3. Высоковольтный преобразователь (ВП).
- 4. Токоограничивающий резистор (R1).
- 5. Разрядный конденсатор (С).
- 6. Разрядный резистор (R2).
- 7. Контакты разрядного реле (К1).
- 8. Контакты реле замыкания выхода генератора (К2).
- 9. Измерительный шунт (R3).

4.2. Блок питания (БП) вырабатывает напряжения питания для всех блоков генератора при питании от сети переменного тока.

4.3. Микропроцессорный контроллер (МК) управляет работой всех блоков генератора, осуществляет изменение выходного напряжения и полярности импульсов генератора.

4.4. Высоковольтный преобразователь (ВП) вырабатывает напряжения от 50В до 12 кВ, необходимые для зарядки накопительного конденсатора (C).

4.5. Токоограничивающий резистор (R1) предназначен для ограничения тока заряда разрядного конденсатора (С).

4.6. Разрядный конденсатор (С), разрядное реле (К1), разрядный резистор (R2), нагрузочный резистор 50 Ом (R3) предназначены для формирования длительности импульсов тока с нормированными стандартными характеристиками на выходе испытательного генератора.

4.7. Замкнутые контакты реле (К2) препятствуют накоплению заряда паразитной емкости монтажа. Контакты (К2) замкнуты в перерывах между импульсами.

#### **5. Указания мер безопасности.**

5.1. К эксплуатации испытательного генератора допускаются лица, ознакомленные с «Правилами технической эксплуатации электроустановок потребителей» и имеющие квалификационную группу по технике безопасности не ниже 3, прошедшие инструктаж "О мерах безопасности при работе с электронным испытательным оборудованием" и изучившие техническое описание и инструкцию по эксплуатации.

5.2. Ремонт испытательного генератора производится только представителями предприятияизготовителя.

5.3. Запрещается включать испытательный генератор в сеть со снятой верхней крышкой.

5.4. Подключение защитного заземления обязательно.

5.5 Запрещается прикасаться к коммутационным кабелем в момент подачи испытательного воздействия.

#### **6.Подготовка изделия к работе.**

6.1. После транспортировки в зимних условиях или условиях повышенной влажности генератор следует выдержать в нормальных условиях не менее 2 часов перед включением.

6.2. Проверить наличие предохранителя 5А в держателе, расположенном на задней панели.

6.3. Подключить защитное заземление к клемме  $\bigoplus$ , расположенной на задней панели, проводом с сечением не менее  $1.5$ мм $2.$ 

6.4. Подключить сетевой кабель к разъёму на задней панели и к сетевой розетке 220В; 50Гц. Включить испытательный генератор переключателем «**СЕТЬ**».

#### **7. Порядок работы.**

7.1. Испытания ТС рекомендуется проводить через 10-15 минут после включения генератора.

7.2. После включения генератора переключателем «**СЕТЬ**» на дисплее появляется текст и курсор в виде стрелки в строке «**Амплитуда**» (см. рисунок 2). Светодиод «**ПУСК**» при этом светится зелёным светом, что свидетельствует о готовности к запуску. Перемещение курсора по строкам осуществляется при помощи кнопок « $\downarrow$ » и « $\uparrow$ ».

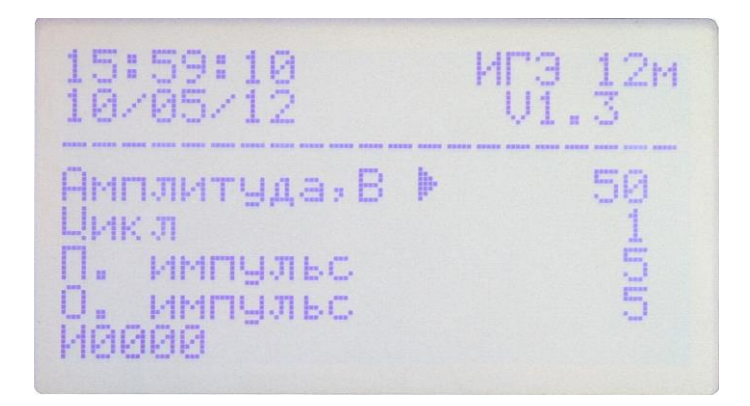

Рисунок 2

7.3. Амплитуда выходных импульсов устанавливается при помощи кнопок клавиатуры «**+**» и «**-**». Курсор должен находиться в строке «**Амплитуда**» (см. рисунок 2). При этом можно выбрать значения **от 50В до 12000В, шаг установки амплитуды импульса напряжения в диапазоне от 50В до 1000В 10В, от 1000В до 12000В – 50В**.

7.4. В строке «**Цикл**» при помощи кнопок клавиатуры «**+**» и «**-**» можно установить количество повторений для установленных импульсов в строках «**П. импульс**» и «**О. импульс**». При этом после нажатия кнопки «**ПУСК**» сначала будут автоматически формироваться импульсы положительной полярности с интервалом между импульсами не менее 5 секунд, а потом отрицательной, данная последовательность импульсов будет повторяться, пока не будут выполнены все предустановленные циклы. В строке дисплея «**И0000**» счетчик импульсов увеличивается на один (счетчик сбрасывается либо при изменении значения в строке «**Цикл**», либо при выключении генератора). В поле «**Ц01**» отображается текущий цикл, в поле «**П003**» - счетчик положительных импульсов, в поле «**О000**» - счетчик отрицательных импульсов.

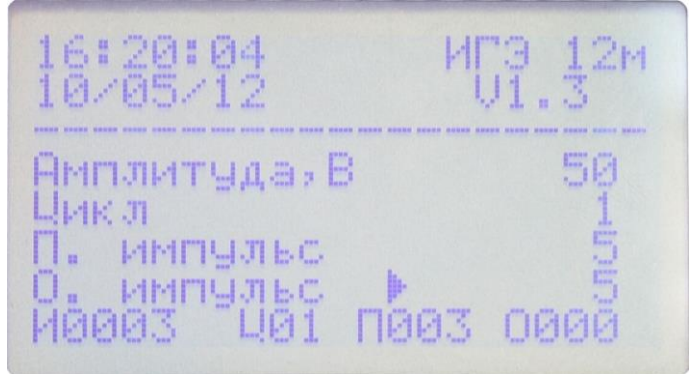

Рисунок 3

7.5. В строке «**П. импульс**» устанавливается количество импульсов положительной полярности, при установке значения **0** импульсы положительной полярности подаваться на выход не будут.

7.6. В строке «**О. импульс**» устанавливается количество импульсов отрицательной полярности, при установке значения **0** импульсы отрицательной полярности подаваться на выход не будут.

7.7. Если в строке «**Цикл**» установлено значение **1** и нажать кнопку клавиатуры «**-**», то генератор переключится в ручной режим подачи импульсов (см. рисунок 4). В этом режиме полярность выходных импульсов устанавливается при помощи кнопок клавиатуры «**+**» и «**-**». Курсор должен находиться в строке «**Полярность**». При этом можно выбрать значения «**полож.»** – положительная полярность и **«отриц.» –** отрицательная.

Одиночный импульс подается после нажатия на кнопку «**ПУСК**». Следующий импульс можно подать не ранее чем через 5 секунд.

16:21:15 ИГЭ 12м<br>10/05/12 U1.3 Амплитуда,В 50<br>Цикл **FOJSPHOCTL** OTFMU. **MARR1** 

Рисунок 4

7.8. Зелёное свечение светодиода «**ПУСК**» свидетельствует о готовности генератора к запуску. Запуск генератора осуществляется нажатием на кнопку «**ПУСК/СТОП**». При этом на выход подается одиночный импульс, светодиод «**ПУСК**» загорается красным светом, а в строке дисплея «**И0000**» счетчик импульсов увеличивается на один (счетчик сбрасывается либо при изменении значения в поле «**цикл**», либо при выключении генератора). Светодиод «**ПУСК**» после запуска гаснет и вновь загорается зелёным светом через 1 секунду после нажатия на кнопку «**ПУСК/СТОП**». Зелёное свечение светодиода «**ПУСК**» свидетельствует о готовности генератора к новому запуску.

7.9. После окончания испытаний следует выключить питание ТС, выключить питание испытательного генератора и отсоединить ТС от розетки «**ВЫХОД**» генератора.

7.10. Установка внутренних часов генератора осуществляется в режиме настройки часов, для этого необходимо при включении генератора переключателем «**СЕТЬ**» удерживать нажатой кнопу «<sup>†</sup>». После этого генератор включится в режиме настройки часов (см. рисунок 5). С помощью кнопок « $\downarrow$ » и « $\uparrow$ » можно переключаться между полями установки часов, минут, секунд, дня, месяца и года. Изменить значение в выбранном поле можно с помощью кнопок «**+**» и «**-**». Подтверждение установки внутренних часов и переход в режим работы генератора осуществляется нажатием кнопки «**ПУСК/СТОП**». Отмена установки – выключение генератора переключателем

«**СЕТЬ**».

16: 136<br>10/05/12 Ямплитуда» В Цик л **I. MMMUJIEC** О. импульс Ивава

Рисунок 5

#### 8. **Техническое обслуживание.**

8.1. Техническое обслуживание испытательного генератора после окончания гарантийного срока осуществляется предприятием – изготовителем по отдельному договору.

8.2. Изготовитель обеспечивает гарантийное обслуживание испытательного генератора в течение 24 месяцев после приемки работ по договору.

8.1. Рекомендуется не реже одного раза в два года производить проверку испытательного генератора в соответствии с методикой периодической аттестации.

#### **9. Возможные неисправности и способы их устранения.**

9.1.Возможные неисправности и методы их устранения указаны в Таблице 1.

**Таблица 1 Характер неисправности Возможная причина Методы устранения** При включении переключателя «**СЕТЬ**» не появляется подсветка дисплея.**!**». Отсутствует или перегорел предохранитель 5А на задней панели. Заменить предохранитель 5А в держателе на задней панели. Неисправен сетевой кабель. Заменить сетевой кабель на исправный.

9.2. В остальных случаях следует обращаться на предприятие - изготовитель.

#### **10. Методика аттестации**

10.1 Аттестация испытательного генератора ИГЭ 12м производится по методике, приведенной ниже в соответствии с техническим паспортом.

 Периодичность аттестации испытательного генератора в процессе эксплуатации и хранения устанавливается предприятием, использующим оборудование с учетом условий и интенсивности его эксплуатации, рекомендуется один раз в два года.

10.2. Аттестацию испытательного генератора ИГЭ 12м проводят при нормальных климатических условиях

температуре окружающего воздуха,  $(293 \pm 5)K$ ;  $(20 \pm 5)^{\circ}C$ ; относительной влажности воздуха, (*6015)%;* атмосферном давлении (84,0-106,0) кПа (630-800) мм рт. ст.; напряжение питающей сети переменного тока, (*220 ± 10) В;* частота питающей сети,  $(50 \pm 0.5) \Gamma u$ .

10.3. Перечень нормируемых характеристик испытательного генератора приведен в таблине 1

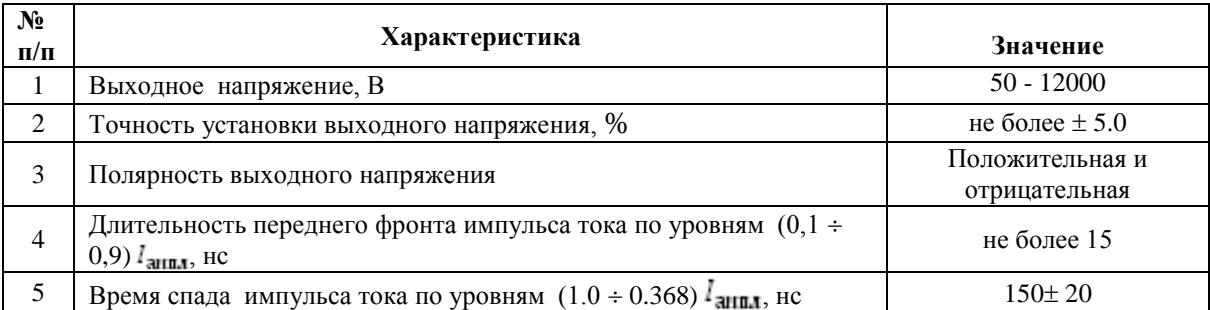

10.4 Средства измерения, рекомендуемые для проверки испытательного генератора. приведены в Табл.2.

#### Таблина 2.

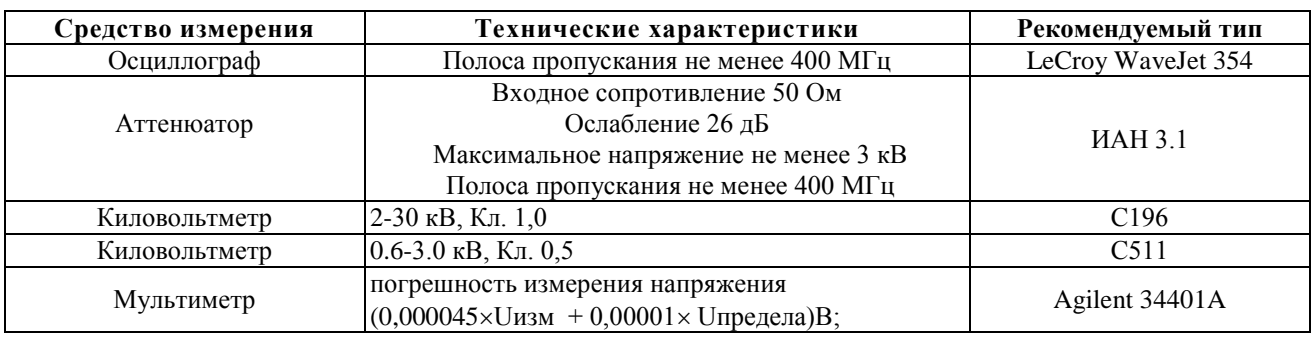

Примечание: Допускается применение других средств измерений, обеспечивающих требуемую точность измерений. При этом арбитражными средствами являются средства, указанные в настоящем перечне.

Все оборудование и контрольно-измерительная аппаратура должны быть поверены (калиброваны) и иметь свидетельство о поверке (калибровке).

#### $10.5.$ Проверка работы генератора  $\mathbf{M}$ измерение основных метрологических характеристик

10.5.1. Подготовить генератор к работе в соответствии с п.6 данного паспорта.

10.5.2. Измерить выходное зарядное напряжение и определить точность его установки. Результаты измерений внести в протокол. Отклонение измеренных значений от номинальных рассчитываются по формуле (10.1):

$$
\Delta U = \frac{U_{\text{BbEX}} - U_{\text{HOM}}}{U_{\text{HOM}}} \times 100\% \qquad (10.1)
$$

где  $U_{\text{BLX}}$  – измеренное выходное напряжение, В;

 $U_{\text{HOM}}$  – номинальное значение напряжения, В.

Рекомендуется производить измерения:

в диапазоне от 50 до 800 вольт мультиметром Agilent 34401A; в диапазоне от 800 до 3000 вольт киловольтметром С511;

в диапазоне от 3000 до 12000 вольт киловольтметром С196.

10.5.3. Подключить аттенюатор на выход генератора и измерить амплитуду импульсов при помощи осциллографа. Осциллограф устанавливают в ждущий режим с внутренним запуском. Развертка осциллографа устанавливается в положении  $10 \div 20$  нс/дел. Рассчитать значения тока для всех установленных значений выходного напряжения по формуле:

$$
I_{\text{arm,n}} = \frac{K * U_{\text{art}}}{R_{\text{art}}} \qquad (10.2)
$$

где:  $I_{\text{amm}} I_{\text{amm}} - \text{amm}$ литуда импульсов тока, А;

 $U_{\texttt{ATT}}U_{\texttt{Harp}}$  – измеренное выходное напряжение на аттеню аторе, В;

 $R_{\text{marp}}$  – входное сопротивление аттенюатора,  $R_{\text{mrt}} = 50$  Ом.

Измеренные значения для всех установленных значений амплитуды тока заносятся в протокол.

10.5.4. Длительность фронта импульса тока измеряется осциллографом по уровням  $(0,1 \div 0,9) I_{\text{atm,}n}$  при всех установленных значениях амплитуды. Результаты измерений заносятся в протокол.

10.5.5. Время спада импульса тока по уровням  $(1.0 \div 0.368) I_{\text{arm,n}}$ , измеряется осциллографом при всех установленных значениях амплитуды. Результаты измерений заносятся в протокол. Рассчитываются и заносятся в протокол отклонения измеренных значений от номинальных.

Результаты измерений для положительной полярности выходного напряжения.

**Таблица 3**

**Таблица 4**

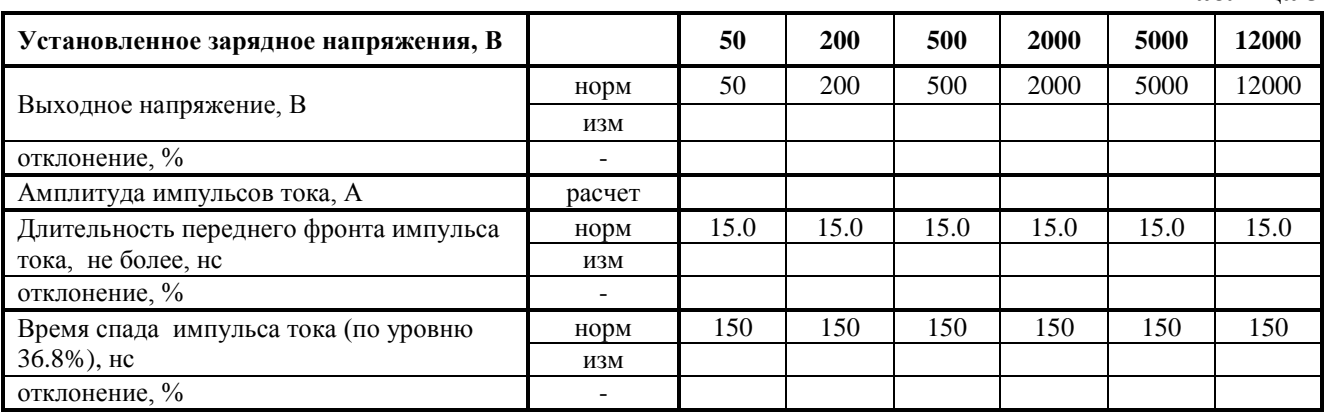

Результаты измерений для отрицательной полярности выходного напряжения.

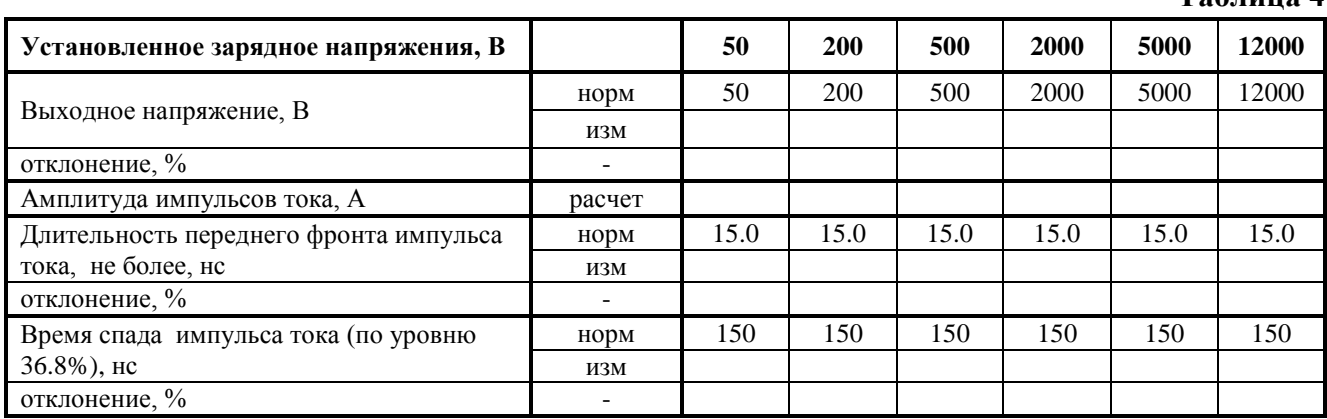

#### **11. Условия эксплуатации генератора**

11.1. Климатические условия.

Генератор должен эксплуатироваться при нормальных климатических условиях

- температуре окружающего воздуха  $(25 \pm 10)$  ° C;

- относительной влажности воздуха *45 - 80 %;*

- атмосферном давлении *84,0 – 106,7 кПа (630 – 800 мм рт.ст.).*

11.2. Общие требования по электропитанию.

Электропитание генератора производится от сети однофазного переменного тока с частотой 50 Гц, номинальным напряжением 220 В $\pm$ 10%.

#### **12. Транспортирование**

 Генератор транспортируется всеми видами транспорта в упаковке при условии защиты прибора от прямого попадания атмосферных осадков.

 При транспортировании самолетом генератор должен быть размещен в отапливаемом герметизированном отсеке.

Трюмы судов, кузова автомобилей, используемые для перевозки, практически не должны иметь следов цемента, угля, химикатов и т.д.

 Транспортирование генератора осуществляют при температуре окружающего воздуха от -25С до +55С, относительной влажности окружающего воздуха до 95% при температуре  $+55^{\circ}$ C.

#### **13. Правила хранения**

Генератор должен храниться в отапливаемом хранилище в следующих условиях:

- температура воздуха от 283 до 308 К (от 10 до 35 °С);

- относительная влажность воздуха 80 % при температуре 298 К (25 ºС);

- в хранилище не должно быть пыли, паров кислот, щелочей и газов вызывающих коррозию;

- недопустимо хранение неупакованных генераторов, установленных друг на друга;

- допускается хранение генератора в упаковке.

#### **14. Свидетельство о приемке.**

Испытательный генератор ИГЭ 12м, зав. № , соответствует техническим требованиям и признан годным к эксплуатации.

Дата выпуска

Начальник ОТК